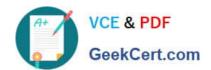

# EX300<sup>Q&As</sup>

Red Hat Certified Engineer (RHCE)

# Pass RedHat EX300 Exam with 100% Guarantee

Free Download Real Questions & Answers PDF and VCE file from:

https://www.geekcert.com/ex300.html

100% Passing Guarantee 100% Money Back Assurance

Following Questions and Answers are all new published by RedHat
Official Exam Center

- Instant Download After Purchase
- 100% Money Back Guarantee
- 365 Days Free Update
- 800,000+ Satisfied Customers

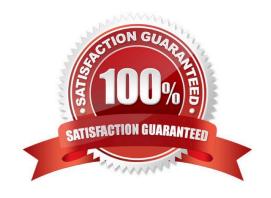

# VCE & PDF GeekCert.com

# https://www.geekcert.com/ex300.html

2024 Latest geekcert EX300 PDF and VCE dumps Download

#### **QUESTION 1**

**SIMULATION** 

**RHCE Test Configuration Instructions** 

Information for the two systems you will use in test is the following:

system1.group3.example.com: is one of the main sever. system2.group3.example.com: mainly used as a client. Password for both of the two systems is atenorth System\\'s IP is provided by DHCP, you can regard it as normal, or you can reset to Static IP in accordance

with the following requirements:

system1.group3.example.com: 172.24.3.5system2.group3.example.com: 172.24.3.10

The subnet mask is 255.255.255.0

Your system is a member of DNS domain group3.example.com. All systems in DNS domain group3.example.com are all in subnet 172.24.3.0/255.255.255.0, the same all systems in this subnet are also in group3.example.com, unless specialized, all network services required to be configured can be accessed by systems of domain group3.

host.group3.example.com provides a centralized authentication service domain GROUP3.EXAMPLE.COM, both system1 and system2 have already been pre-configured to be the client

```
krishna (password: atenorth)
sergio (password: atenorth)
kaito (password: atenorth)
```

for this domain, this domain provides the following user account:

Firewall is enabled by default, you can turn it off when deemed appropriate, other settings about firewall may be in separate requirements.

Your system will be restarted before scoring, so please ensure that all modifications and service configurations you made still can be operated after the restart without manual intervention, virtual machine instances of all examinations must be able to enter the correct multi-user level after restart without manual assistance, it will be scored zero if the test using virtual machine system cannot be restarted or be properly restarted.

Corresponding distribution packages for the testing using operating system Red Hat Enterprise Linux version can be found in the following link: http://server1.group3.example.com/rhel

Part of the requirements include host security, ensure your host security limit does not prevent the request to allow the host and network, although you correctly configured the network service but would have to allow the host or network is blocked, this also does not score.

You will notice that some requirements which clearly do not allow services be accessed by service domain my133t.org, systems of this domain are in subnet 172.25.1.0/252.255.255.0, and systems of these subnets also belong to my 133t.org domain.

PS: Notice that some test questions may depend on other exam questions, for example, you might be asked to perform a series of restrictions on a user, but this user creation may be required in other questions. For convenient identification, each exam question has some radio buttons to help you identify which questions you have already completed or not

# VCE & PDF GeekCert.com

# https://www.geekcert.com/ex300.html

2024 Latest geekcert EX300 PDF and VCE dumps Download

completed. Certainly, you do not need to care these buttons if you don\\'t need them.

Configure Security Web Service

Configure a TLS encryption for the site http://systeml.domain11.example.com, encrypt/, get a signed certificate from http://host.domain11.example.com/materials/system1.crt. Get the certificate key from http://host.domain11.example.com/materials/system1.key. Get the signature authorization information of the certificate

http://host.domain11.example.com/materials/system1.key. Get the signature authorization information of the certificate from http://host.domain11.example.com/materials/domain11.crt

Correct Answer: Please see explanation

Explanation:

#### **QUESTION 2**

#### **SIMULATION**

Deploying your exam system: link to the iscsi target in the instructor.example.com and distinguish it well, then format as ext3 file system. You must be able to mount the file system of the iscsi target to the /mnt/ iscsi directory in your own system and make this file system can automatically mount (permanently mount) after system restart.

Correct Answer: Please see explanation

Explanation:

[root@server1 ~]# iscsiadm --mode discoverydb --type sendtargets --portal instructor.example.com --discover

192.168.0.254:3260,1 iqn.2010-09.com.example:rdisks.server1

[root@server1 ~]# iscsiadm --mode node -targetname

iqn.2010-09.com.example:rdisks.server1

--portal instructor.example.com --login

Logging in to [iface:default, target:

ign.2010-09.com.example:rdisks.server1.portal:

192.168.0.254,3260] (multiple)

Login to [iface:default, target:

iqn.2010-09.com.example:rdisks.server1.portal:

192.168.0.254,3260] successful.

Note: This part also needs to be formatted and modify /etc/fstab mount -

#### **QUESTION 3**

which questions you have already completed or not completed. Certainly, you do not need to care these

buttons if you don\\'t need them.

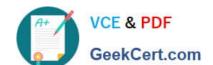

### https://www.geekcert.com/ex300.html 2024 Latest geekcert EX300 PDF and VCE dumps Download

Configure the SSH Access as required:

Users can visit your two virtual machine systems via clients of domain group3.example.com through SSH remote.

Correct Answer: Please see explanation

**Explanation:** 

Solution 1:

Modify file /etc/hosts.allow Add a line: sshd: 172.24.11. Modify file /etc/hosts.deny Add a line: sshd: 172.25.0.

Both of them need to be configured.

Solution 2:

Add a firewall

firewall-cmd -zone=block --add-source=172.25.11.0/24 --permanent firewall-cmd-reload

Both of them need to be configured

#### **QUESTION 4**

**SIMULATION** 

There were two systems: system1, main system on which most of the configuration take place

system2, some configuration here

Configure NFS mount.

Mount /nfsshare directory on desktopX under /public directory persistently at system boot time.

Mount /nfssecure/protected with krb5p secured share on desktopX beneath /secure/protected provided with keytab http://station.network0.example.com/pub/keytabs/desktopX.keytab

The user harry is able to write files on /secure directory

Correct Answer: Please see explanation

Explanation:

## https://www.geekcert.com/ex300.html 2024 Latest geekcert EX300 PDF and VCE dumps Download

GeekCert.com

yum install -y nfs-utils wget -0 /etc/krb5.keytab

http://station.network0.example.com/pub/keytabs/desktopX.keytabsystemctl start nfs-secure

systemctl enable nfs-secure

mkdir -p /public

vim /etc/fstab

server1.example.com:/nfsshare /public nfs defaults, sync 0 0

mkdir -p /secure/protected

vim /etc/fstab

server1.example.com:/nfssecure/protected /secure/protected nfs

defaults, v4.2, sec=krb5p, sync 0 0

Verification from DesktopX:

ssh harry@localhost
cd /secure/protected
echo "Is it writeable?" >>test.txt

#### **QUESTION 5**

**SIMULATION** 

There were two systems:

system1, main system on which most of the configuration take place

system2, some configuration here

Configure SCSI storage.

Create a new 1 GB target on your serverX.example.com

The block device name should be data\_block

The server should export an iscsi disk called iqn.2014-10.com.example:serverX

This target should only be allowed to desktop

Correct Answer: Please see explanation

Explanation:

## https://www.geekcert.com/ex300.html 2024 Latest geekcert EX300 PDF and VCE dumps Download

yum install -y targetcli systemctl start target systemctl enable target firewall-cmd --permanent --add-port=3260/tcp firewall-cmd -reload

# #targetcli

backstores/block/create data-block /dev/sdb1 iscsi/ create iqn.2014-10.com.example:server1 cd iscsi/iqn.2014-10.com.example:server1/tpg1/acls create iqn.2014-10.com.example:desktop1 luns/ create backstores/block/data\_block portals Server\_IP(172.25.x.11) 3260 exit

EX300 PDF Dumps

EX300 VCE Dumps

**EX300 Exam Questions**